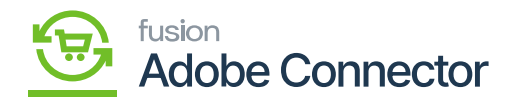

## **Invoicing through Acumatica**

You can click on [Prepare invoice] and select the cash account. After completing it you need to release the Invoice. It will be synchronized with Magento and will be shown in Magento as well in a separate tab.

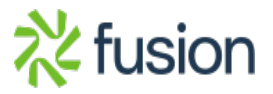